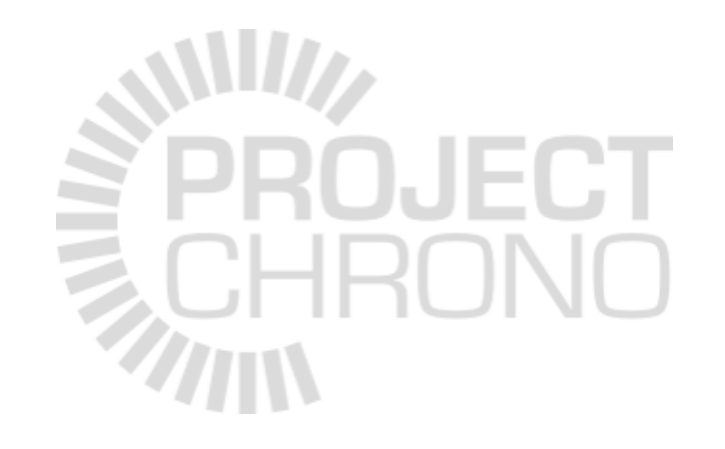

# Chrono::Vehicle Hands-on

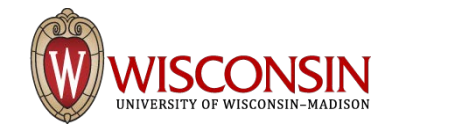

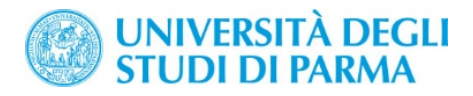

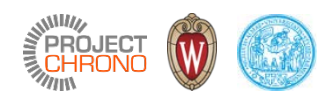

# Part I

Demos

### Wheeled vehicles

- **demo\_VEH\_HMMWV**
	- HMMWV vehicle model running over a rigid terrain
	- Vehicle defined via Chrono classes (HMMWV\_Full)
	- Driver, powertrain, driveline, and tire can be selected by user
	- Terrain can be flat, height map, or mesh
	- Inputs to the vehicle through keyboard/obstacle
	- Online visualization with Irrlicht
	- Optional output for off-line visualization in Pov-Ray
- Other flavors:
	- **demo\_VEH\_HMMWV\_DefSoil**: HMMWV on SCM terrain
	- **demo\_VEH\_HMMWV9**: Simplified 9-body HMMWV model

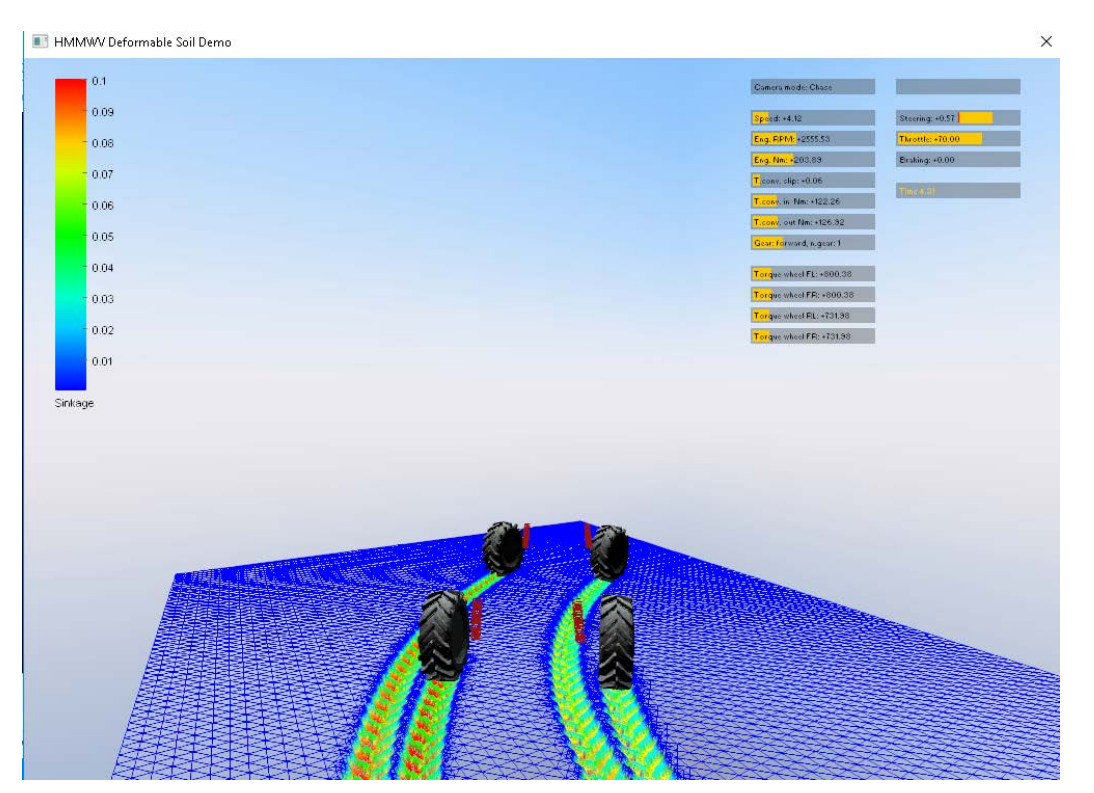

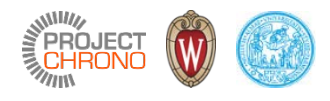

### Tracked vehicles

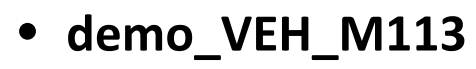

- Single-pin M113 tracked vehicle model running over a rigid obstacle
- Vehicle defined via Chrono classes (M113\_Vehicle)
- Contact can be solved with DEM-Penalty or DEM-Complementarity
- Inputs to the vehicle through keyboard/obstacle
- Online visualization with Irrlicht
- Optional output for off-line visualization in Pov-Ray
- Other flavors:
	- **demo\_VEH\_M113\_DefSoil**: M113 on SCM (def. terrain)
	- **demo\_VEH\_M113\_Parallel**: System simulated in Chrono::Parallel

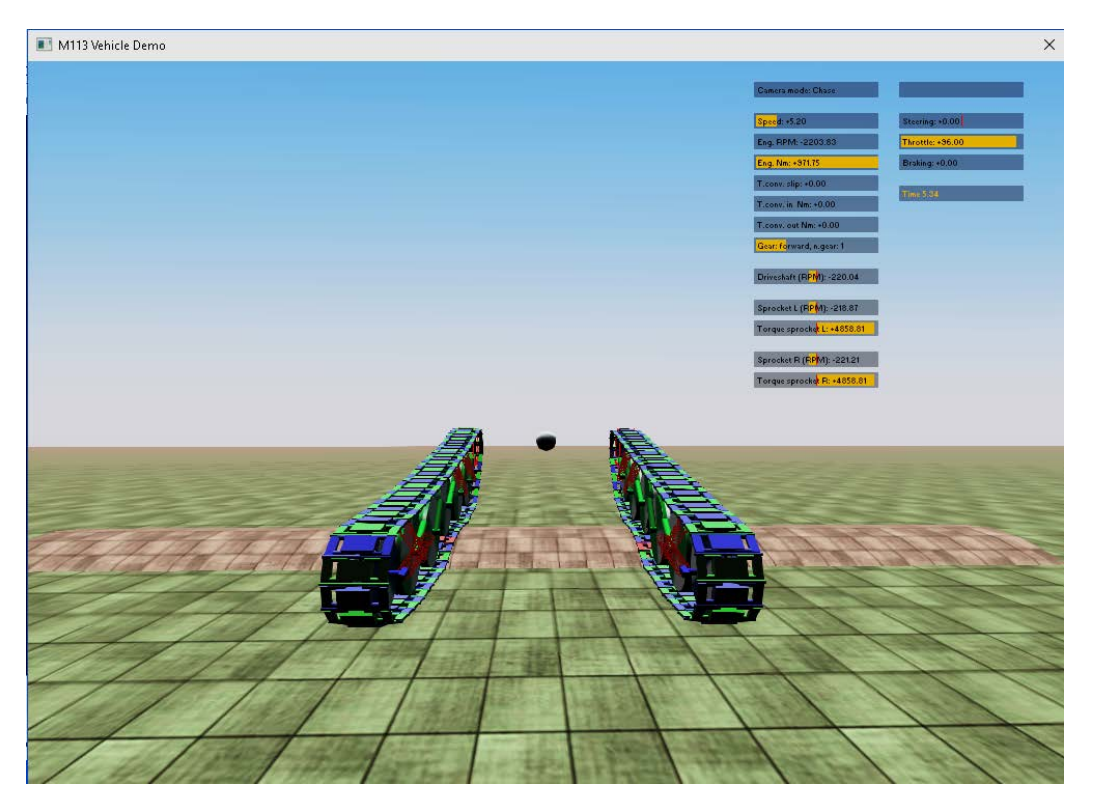

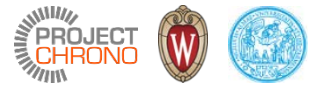

# Vehicle with path-follower controller

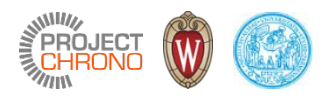

#### • **demo\_VEH\_SteeringController**

- HMMWV vehicle model running over a rigid terrain
- Vehicle defined via Chrono classes (HMMWV\_Full)
- Flat, rigid terrain
- PID steering controller (path-follower)
	- path represents an ISO double lane change maneu
- PID speed controller (constant speed)
- Online visualization with Irrlicht
- Optional output for off-line visualization in Pov-Ray

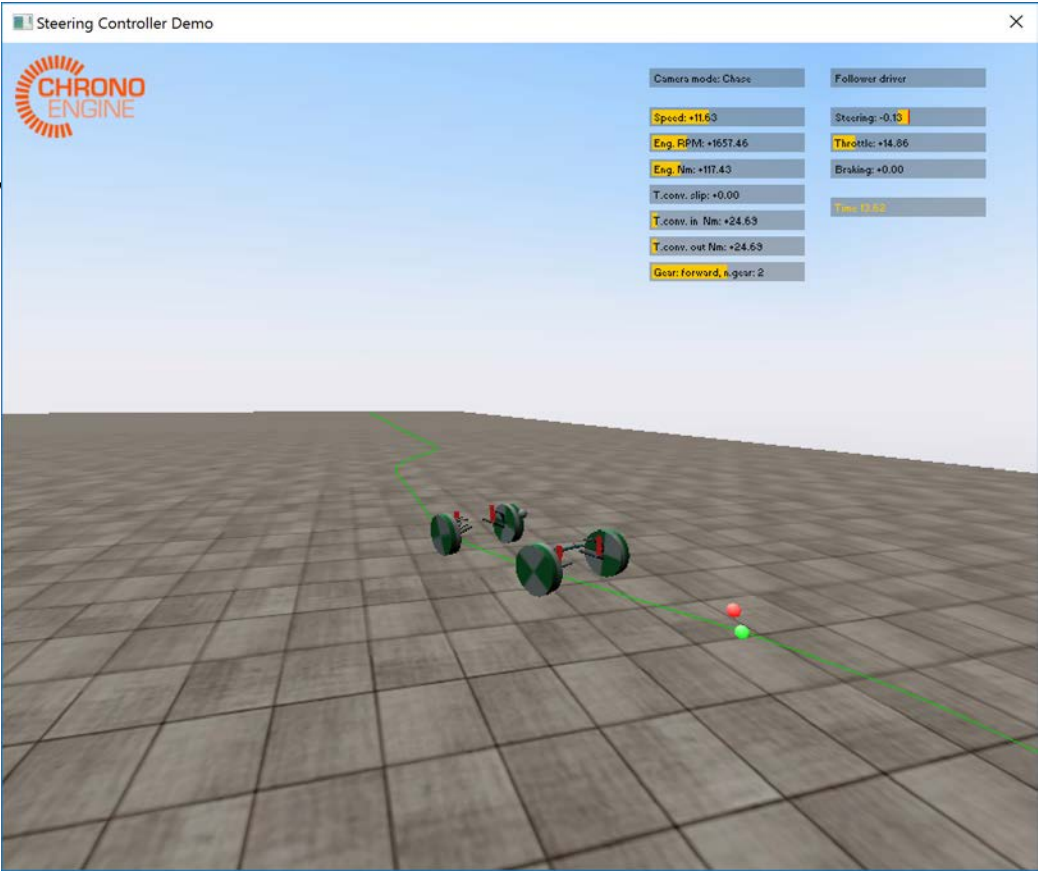

## Vehicles specified through JSON files

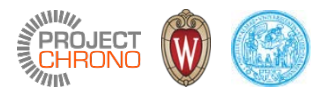

#### • **demo\_VEH\_WheeledJSON**

- HMMWV vehicle model running over a rigid terrain
- Vehicle specified via JSON files (generic/vehicle/Vehicle\_DoubleWishbones.json)
- Driver, powertrain, driveline, and tire are also specified via JSON files

- **demo\_VEH\_WheeledJSON**
	- Tracked vehicle model running over a rigid terrain
	- Vehicle specified via JSON files (M113/vehicle/M113\_Vehicle.json)
	- Driver and simple powertrain are specified via JSON files

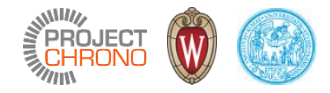

# Part II

Create a simplified suspension model through a JSON file

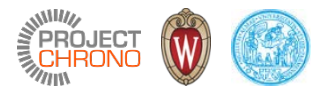

**Goal**: Create your own (rear) suspension for a Chrono wheeled vehicle and include it in the default vehicle model

- By default, tutorial's wheeled vehicle uses full wishbone suspensions
- Simplified wheeled vehicle suspensions can be created by the user through JSON files
- Example: DoubleWishboneReduced.json

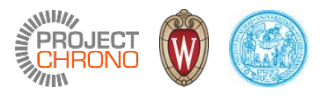

### Example: Reduced double-wishbone suspension

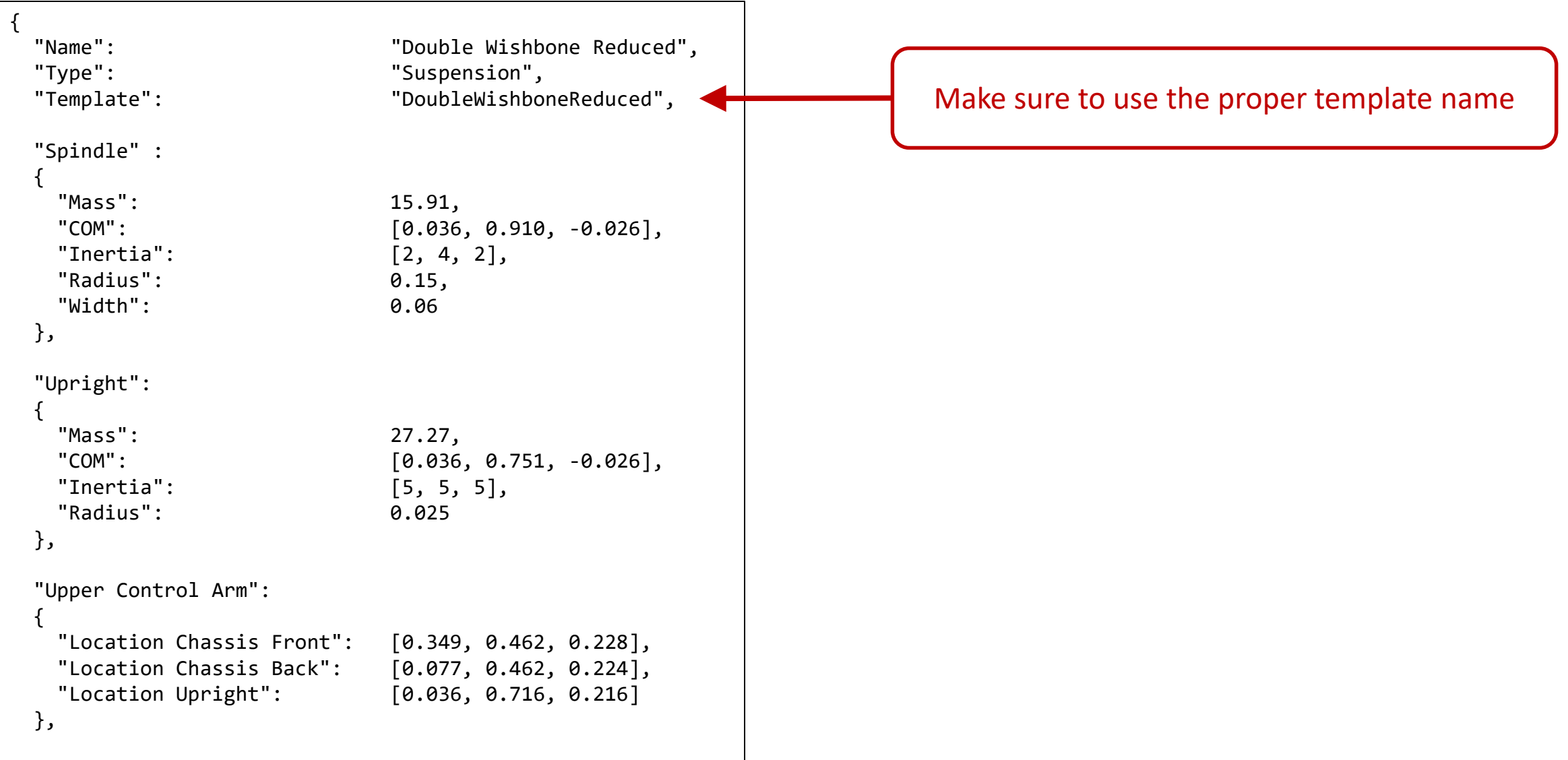

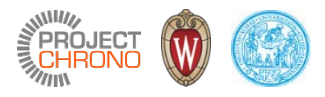

### Example: Reduced double-wishbone suspension

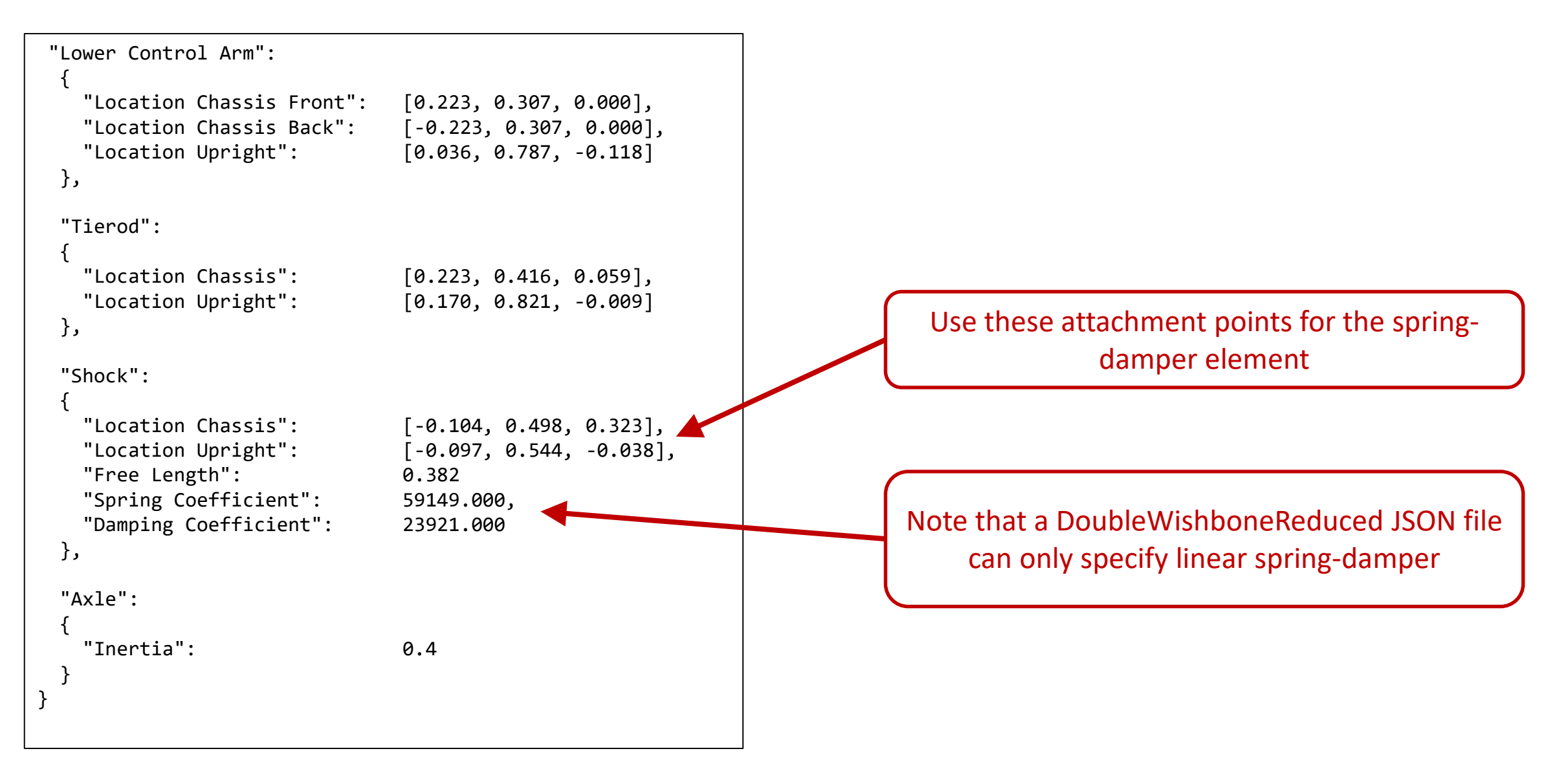

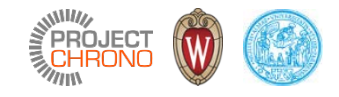

### Hands-on exercise

#### Steps:

- Locate the input file for the rear suspension of the default wheeled vehicle in the tutorial
- Take a look at the geometric and mechanical parameters defined therein
- Create a simpler suspension model which resembles the JSON on the previous slide
- Note that you will need to change the suspension parameters from the previous slide so that the simplified suspension model resembles the dynamic behavior of the more comprehensive model initially used in the tutorial's wheeled vehicle model